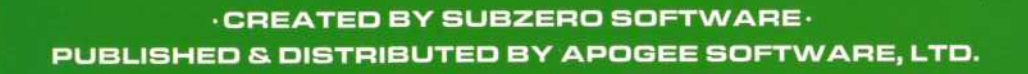

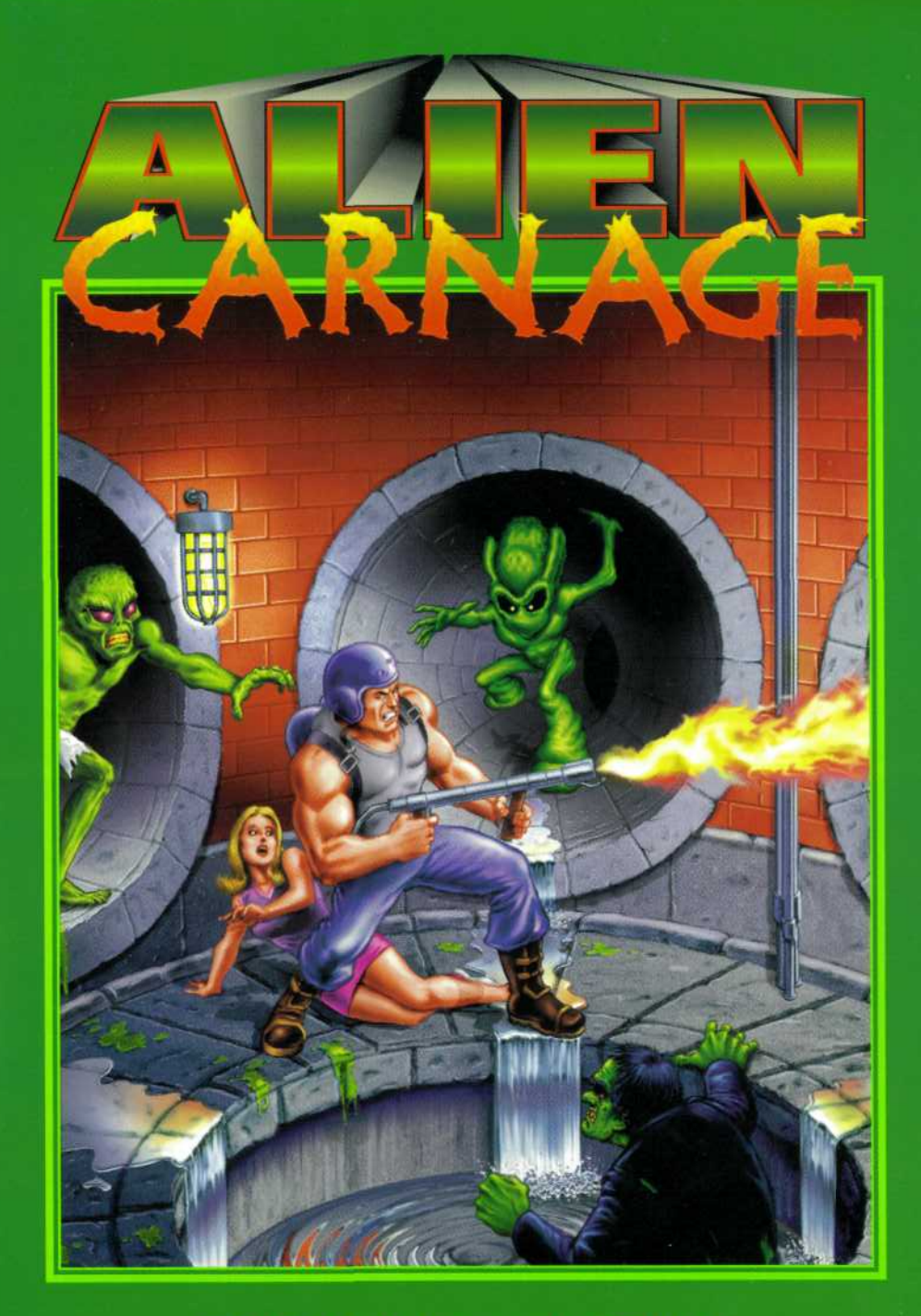

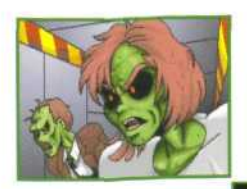

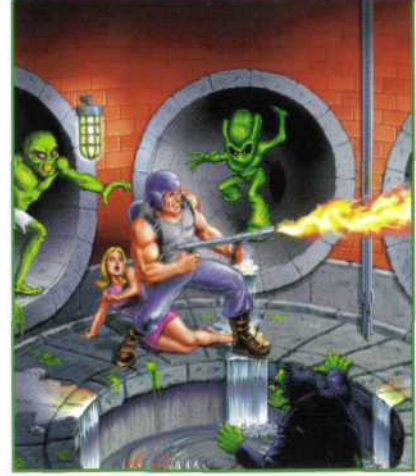

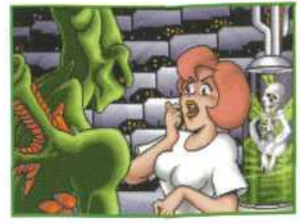

**The reports are frantic!** Alien invaders are blasting New York City, shattering city blocks, and transforming its inhabitants into an evil army of slobbering zombies.

As the only hope, Halloween Harry is the lone obstacle standing in the way of the aliens establishing their foothold on Earth's soil. It's going to take skill and wit to penetrate the alien warrens so he can rescue the hopeless hostages from certain demise.

Armed with some impressive firepower, including a flamethrower, Harry gets ready to serve up some alien Bar-B-Que.

#### **ALIEN CARNAGE**

# **TABLE OF CONTENTS**

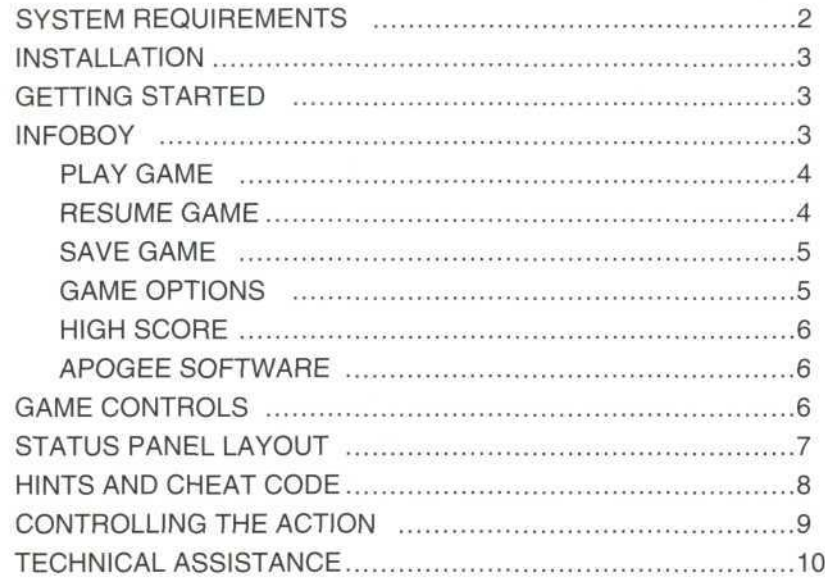

#### **PLEASE DON'T MAKE ILLEGAL COPIES OF THIS SOFTWARE**

Alien Carnage was produced through the efforts of many people. The program was created by talented artists, designers, programmers and musicians. Everyone along the line relies on sales of the program for their living. This program is protected by federal and international copyright.

Help preserve jobs by honoring the copyright of the program. Don't make illegal copies for others who have not paid for the right to use the program. To report copyright violations to the Software Publishers Association call **1-800-388-PIR8** or write:

> Software Publishers Association 1730 M St. NW Suite 700 Washington, DC 20036-4510 Fax: 1-202-223-8756

#### **SYSTEM REQUIREMENTS**

Alien Carnage requires an IBM™ or 100% compatible 286 (386 or better recommended) with 560k RAM, a VGA graphics card and 6.5 MEG free space on a hard disk drive. Joystick and mouse are optional. Alien Carnage supports the Sound Blaster™ and Sound Blaster Pro™ cards (or a 100% compatible). The use of a sound board is highly recommended.

# **INSTALLATION**

To play Alien Carnage, you must first install the game. The program's installation utility will place all the necessary files on your hard disk drive. To install the game, follow these simple instructions.

Place Disk 1 of Alien Carnage in the appropriate disk drive. Select that drive from the DOS prompt. Type "INSTALL" and press the ENTER key. The install program will prompt for the drive and then for the directory into which the software will be copied. Press ENTER to accept the defaults, or type the destination of your choice. The installation program will prompt for additional disks as needed.

# **GETTING STARTED**

After installation is complete, type CARNAGE at the DOS prompt and press the ENTER key.

The first time you load the game, the configuration screen will be displayed. This screen will allow you to change various game options such as sound and movement keys.

To skip any title screen, introduction to the game, or demonstration games, press the ESC key.

### **MISSION DEBRIEFING**

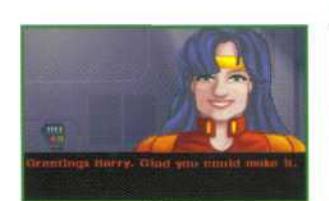

The debriefing takes place aboard the Space Station Liberty. In the briefing room, Diane will assign Harry his mission objective. To skip the debriefing, press the ESC key.

#### **INFOBOY**

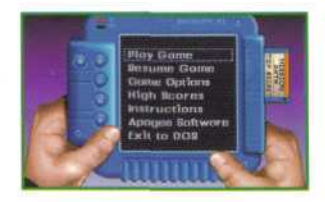

The Infoboy is the Main Menu screen for Alien Carnage. Use the arrow up and arrow down keys to move the cursor bar to the desired menu item and press the ENTER key to select that option.

#### **ALIEN CARNAGE**

# **PLAY GAME**

After you select the Play Game option from the Infoboy menu, the Game Difficulty screen will be displayed. This allows you to select the level of difficulty for the game.

The levels are as follows:

**EASY: MEDIUM:** Selecting this option will decrease the cost of weapons, and the enemies will take less damage before they die. Select this option for the

normal difficulty level. HARD: Selecting this option will increase the cost of weapons, and the enemies will take

more damage before they die. To select the game difficulty level, use the up

and down arrow keys and press ENTER when finished.

# **MISSION SELECTION**

After you select the difficulty level, the Mission Selection screen will be displayed. Select the mission you want using the up and down arrow keys and press ENTER when finished. The mission you selected will then be loaded.

Besides kicking some Gluteus Maximus, Harry's primary mission objective is rescuing hostages. He must traverse the level until he has rescued every hostage and then he must make his way to the elevator located somewhere on the level.

# **RESUME GAME**

To resume playing a saved game, select the Resume Game option from the Infoboy menu. Select the game you want to resume, and press ENTER to continue playing. When you resume a saved game you will always start at the beginning of that level.

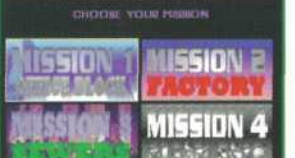

**DIFFICULTY LEVEL** 

Eary<br>Medium

**QQ** Hove **M** select **Q** Exit

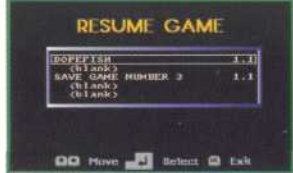

### **SAV E GAM E**

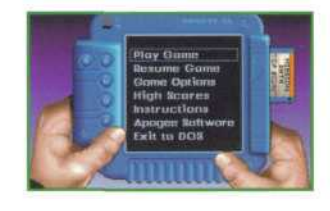

Selecting this option will allow you to save your curren t gam e an d resum e i t agai n a t som e late r stage. It is important that you save often. If you d o no t sav e an d yo u exi t th e game , yo u will have to start the entire mission over!

You can only save games between levels in a missio n - no t withi n th e level itself . U p t o fiv e game s ca n b e save d an d eac h save d gam e ca n hav e u p t o a 20-characte r description .

To save a game, press the F2 function key after you have selected your mission. The Save Gam e scree n will the n b e displayed .

Select the slot in which you want your current gam e save d an d pres s th e ENTE R key . Typ e a descriptio n o f th e gam e yo u ar e savin g an d then press the ENTER key.

#### **GAME OPTIONS**

The Game Options menu takes you to the Configuratio n Screen , whic h allow s yo u t o change various options while playing Alien Carnage, including music, sound, joystick calibratio n an d keyboar d definition .

Activated options are shown by a red light next to the words. Type the first letter of each option to activate or deactivate that option.

- P = PC speaker sound
- S = Sound Blaster sound effects
- **N**= No music
- M = Musi c (Soun d Blaster-compatibl e only )
- T = Fast movement (turbo mode) within the game Turbo mode is particularly useful for slower machine s
- C= Calibrate the joystick
- K= Configure different keys for moving around in th e gam e

# **ALIE N CARNAG E**

## **HIG H SCOR E**

Selecting this option lets you view a list of the top scoring players and their scores.

## **APOGE E SOFTWAR E**

Select this option for information on how to continue the action with other great games from Apoge e Software , Ltd . Call 1-800-APOGEE 1 an d as k fo r a fre e Apoge e Gamin g Catalog .

## **EXIT TO DOS**

Selecting this option will exit to a Quit screen. Pressing ESC or NO will clear the box. Selecting YES will place you in the boring world o f DOS .

## **GAM E CONTROL S**

From within the game, try these simple commands to make playing Alien Carnage easier.

F1= Displays the Keyboard layout screen.

The following keys can be used to select Harry' s weapons :

- 1 = Flamethrower
- 2= Photon Cannon
- 3 = Missile s
- 4 = Grenade s
- 5 = Micro-Nuke s
- 6 = Omega s

Pressin g th e SPAC E ba r cycle s throug h Harry' s availabl e weapons .

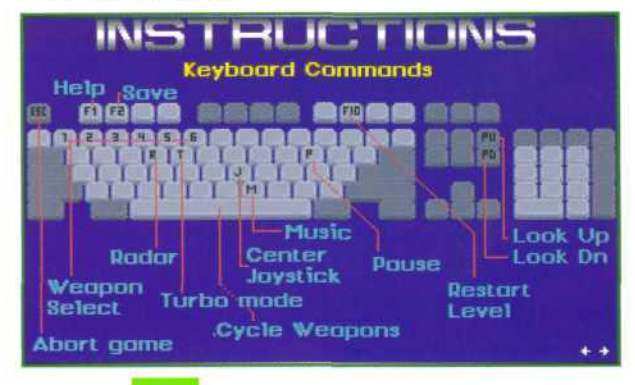

CONFIGURATION

rate Joyatas

**ARE RECENT** 

# **GAME CONTROLS continued**

Other keys you can use from within the game are:

M= turns the music on and off

- $J$  = will center the joystick (if using one)
- $P=$  pause the game
- $R =$  toggles the multi-function display between radar and weapons mode
- $T=$  turns the turbo mode on and off (This is very useful if you are using a slow machine)
- PgUp= shows more of the level above Harry
- PgDn= shows more of the level below Harry
- $F10=$  will allow you to restart the current level
- ESC= aborts the current mission and returns to the Infoboy Menu

# **STATUS PANEL LAYOUT**

The Status Panel located at the bottom of the screen displays useful information about Harry's status.

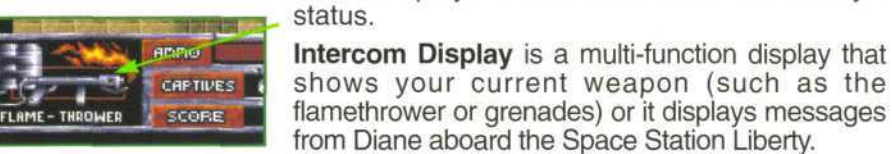

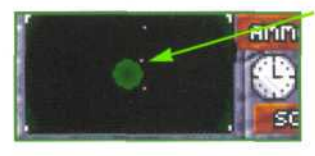

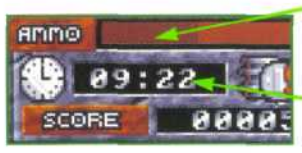

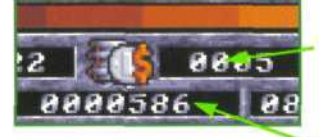

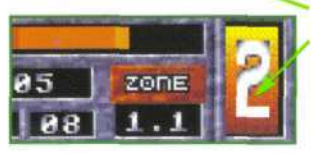

as dots on the radar, with Harry at the center of the display. The Status Panel's Radar can be activated and deactivated using the R key. Ammo Meter (the horizontal bar along the top

Radar is very useful for detecting where the captives are hidden. The captives will appear

of the status bar) displays the amount of ammunition available for your current weapon.

Time Bonus shows the amount of time you have that will be added to your score at the end of the level. The more time you have left, the higher your score.

Credits Accumulated shows the amount of money you have to buy ammunition from the weapons dispensers.

Score shows your current score.

Lives/Health Meter display the number of lives you have left (indicated by numeral) and how much health Harry has left before he dies (indicated by the vertical orange bar behind the number.)

# **ALIEN CARNAGE**

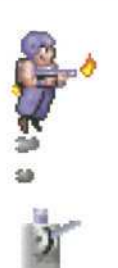

**IMPORTANT HINTS**

Using the jetpack: Remember to watch the fuel level. The jetpack uses the same fuel as the flamethrower.

To activate a switch: Place Harry over the switch and press Fire. The switch will light up when on. These switches operate doors that Harry will need to open to complete the level.

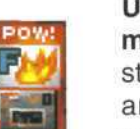

 $\overline{2}$ 

 $\overline{?}$ 

Using the Powerup machines (vending machines): To access the Powerup machines, stand Harry in front of the Powerup machine and press the Up arrow key and Fire at the same time.

Entering an elevator: To access the elevators stand Harry in front of the elevators and press the Up arrow key. The doors will open and Harry will be taken to the next level, after all of the hostages have been rescued.

Information disk: Harry's only form of communication with Diane is the spinning information disk. Harry will pick up the disk and play it automatically if he runs over one.

Harry's Enemies: Keep your eyes peeled for slimy aliens and genetically altered zombies. And remember, there is no better way to greet those unwanted aliens than with a flamethrower.

The Bosses: At the end of each mission is a Boss. Once confronted, you will see it's health meter at the top of the screen, which represents how much health the Boss has left until destroyed.

# **CHEAT CODE**

You are being over run with aliens and the citizens of New York are up to their necks in zombies; here's help. The cheat code!!! In Alien Carnage, hold down the keys "BIG" all at once. Your energy level and fuel will be replenished. Does this cost you? Of course! Your bank account will be reset to \$0.00.

# **CONTROLLING THE ACTION**

Alien Carnage is compatible with a variety of input devices. If you prefer, you can play the game by using a Joystick, Gravis GamePad, and, of course, the keyboard.

The following outlines the players actions and the functions they control:

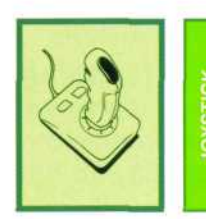

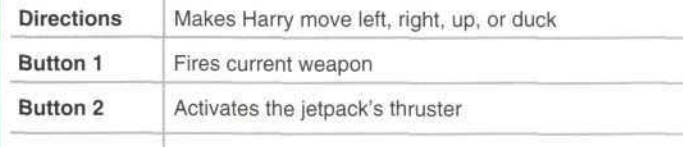

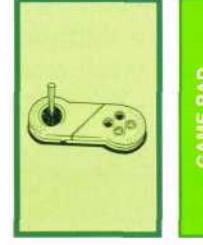

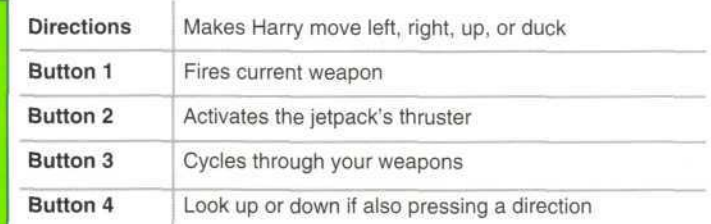

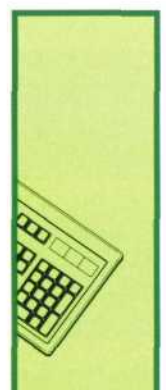

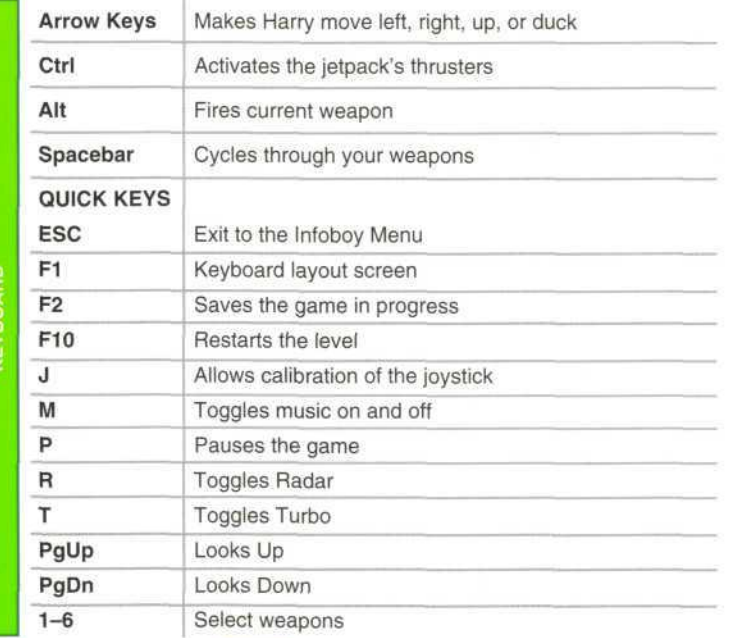

#### **ALIEN CARNAGE**

### **DO YOU REQUIRE FURTHER TECHNICAL ASSISTANCE?**

As a registered user of Alien Carnage you are welcome to contact our Technical Support and Hints Department for any assistance required. Technical support and hints may be received by calling **(214) 278-5655,** Monday through Friday, between 8:00 a.m. and 6:00 p.m., Central Standard Time. Or fax us at **(214) 278-4670,** 24 hours a day. You may prefer to write, send correspondence to:

> **Apogee Software, Ltd. Technical Support/Game Hints Department P.O. Box 496389 Garland, TX 75049-6389**

To assist us in providing you with faster service, please have your registration number ready and be at your computer system when you make the call. Written inquires should include your registration number, system type and accessories, and any "terminate and stay resident" (TSR) programs you are currently running.

Please do not call the 1-800 number for technical support or game hints as this information will not be provided on this line.

There is a file included with the Alien Carnage game disks which contains some basic technical support information. This file is named AC-HELP.EXE. If you are having difficulty running Alien Carnage once it has been installed, please consult this file before you call Apogee. The file contains solutions to the most commonly encountered problems of our customers.

#### **THANKS FROM APOGEE!**

All of us at Apogee Software, Ltd. would like to express our sincere appreciation for your purchase of this software package. Much time and effort goes into the development of our software, and your support ensures that we can continue to offer quality software entertainment.

#### **APOGEE SOFTWARE**

Apogee Software, Ltd. is the publisher of Alien Carnage and other high action games and educational software for IBM and compatibles. For information about all the products available from Apogee call **1-800-APOGEE1**—ask for a catalog.

### **COPYRIGHTS AND TRADEMARKS!**

Copyright ©1994 SubZero Software and Interactive Binary Illusions. All other trademarks are the property of their respective owners.

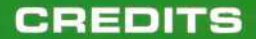

**Programmed by** Robert Crane

Art Steven Stamatiadis

> **Level Design** John Passfield

**Music** Steven Baker and George Stamatiadis

> **Graphic Technology Tony Ball**

**Sound Technology** Darren Baker

**Cover Illustration** Robert G. Depew

**Manual Design** Robert M. Atkins

**Special Thanks to** "The Apogee Beta Testers"

**Formerly Halloween Harry** 

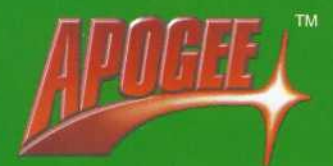